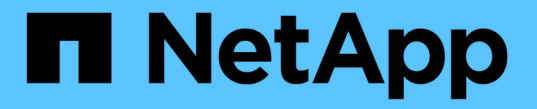

## **SAN**ホリユウム ONTAP 9

NetApp April 24, 2024

This PDF was generated from https://docs.netapp.com/ja-jp/ontap/san-admin/san-volumes-concept.html on April 24, 2024. Always check docs.netapp.com for the latest.

# 目次

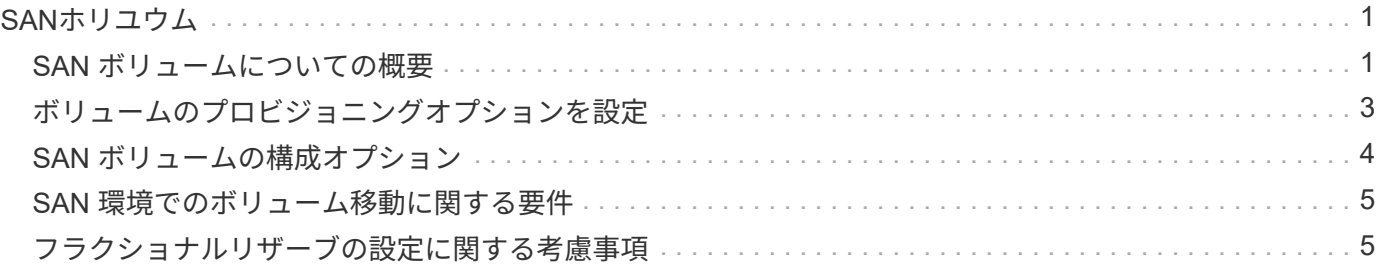

## <span id="page-2-0"></span>**SAN**ホリユウム

### <span id="page-2-1"></span>**SAN** ボリュームについての概要

ONTAP には、基本的なボリュームプロビジョニングオプションとして、シックプロビジ ョニング、シンプロビジョニング、セミシックプロビジョニングの 3 つが用意されてい ます。各オプションでは、ボリュームスペースおよび ONTAP ブロック共有テクノロジ でのスペース要件がさまざまな方法で管理されます。これらのオプションの仕組みを理 解することで、環境に最も適したオプションを選択できるようになります。

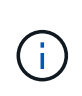

SAN LUN と NAS 共有を同じ FlexVol に配置することは推奨されません。SAN LUN と FlexVol NAS 共有それぞれに専用の FlexVol ボリュームをプロビジョニングしてください。これによ り、管理とレプリケーションの導入が簡易化され、 Active IQ Unified Manager (旧 OnCommand Unified Manager )での FlexVol ボリュームのサポート方法が統一されます。

ボリュームのシンプロビジョニング

シンプロビジョニングボリュームは、作成時に ONTAP によって追加のスペースが確保されることはありませ ん。ボリュームにデータが書き込まれるときに、書き込み処理に対応するために必要なアグリゲート内のスト レージをボリュームが要求します。シンプロビジョニングボリュームを使用する場合はアグリゲートをオーバ ーコミットできますが、アグリゲートの空きスペースが不足すると、必要なスペースをボリュームが確保でき なくなる可能性があります。

シンプロビジョニングFlexVol を作成するには、そのボリュームを設定します -space-guarantee オプショ ンをに設定します none。

ボリュームのシックプロビジョニング

シックプロビジョニングボリュームを作成すると、ボリューム内のブロックにいつでも書き込むことができる ように、 ONTAP はアグリゲートから十分なストレージを確保します。シックプロビジョニングを使用するよ うにボリュームを構成する場合は、圧縮や重複排除などの ONTAP の Storage Efficiency 機能を使用して、事 前に必要となる大容量のストレージをオフセットすることができます。

シックプロビジョニングFlexVol ボリュームを作成するには、そのボリュームを設定します -space-slo ( サービスレベル目標)オプションをに設定します thick。

#### ボリュームのセミシックプロビジョニング

セミシックプロビジョニングを利用するボリュームを作成すると、 ONTAP はボリュームサイズに相当するス トレージスペースをアグリゲートから確保します。ブロック共有テクノロジでブロックが使用されているため にボリュームの空きスペースが不足しそうになると、 ONTAP は保護データオブジェクト( Snapshot コピ ー、 FlexClone ファイル、 FlexClone LUN )を削除して、該当するオブジェクトが保持しているスペースを 解放します。上書きに必要なスペースを確保できる速度で ONTAP が保護データオブジェクトを削除できるか ぎり、書き込み処理は続行されます。これは「ベストエフォート」書き込み保証と呼ばれます。

- 注: \* セミシックプロビジョニングを使用するボリュームでは、次の機能はサポートされていません。
- 重複排除、圧縮、コンパクションなどの Storage Efficiency テクノロジ

• Microsoft オフロードデータ転送 (ODX)

セミシックプロビジョニングFlexVol ボリュームを作成するには、そのボリュームを設定します -space-slo (サービスレベル目標)オプションをに設定します semi-thick。

スペースリザーブファイルおよびスペースリザーブ **LUN** で使用します

スペースリザーブファイルまたはスペースリザーブ LUN は、ストレージの作成時にそのストレージに割り当 てられるものです。ネットアップではこれまで、スペース・リザベーションが無効になっている LUN (スペ ース・リザーブなしの LUN )を「シン・プロビジョニング LUN 」と呼んできました。

• 注意: \* スペースリザーブなしのファイルは、一般的に「シンプロビジョニングされたファイル」とは呼 ばれません。

次の表に、スペースリザーブファイルおよびスペースリザーブ LUN で使用できる 3 つのボリュームプロビジ ョニングオプションの主な違いを示します。

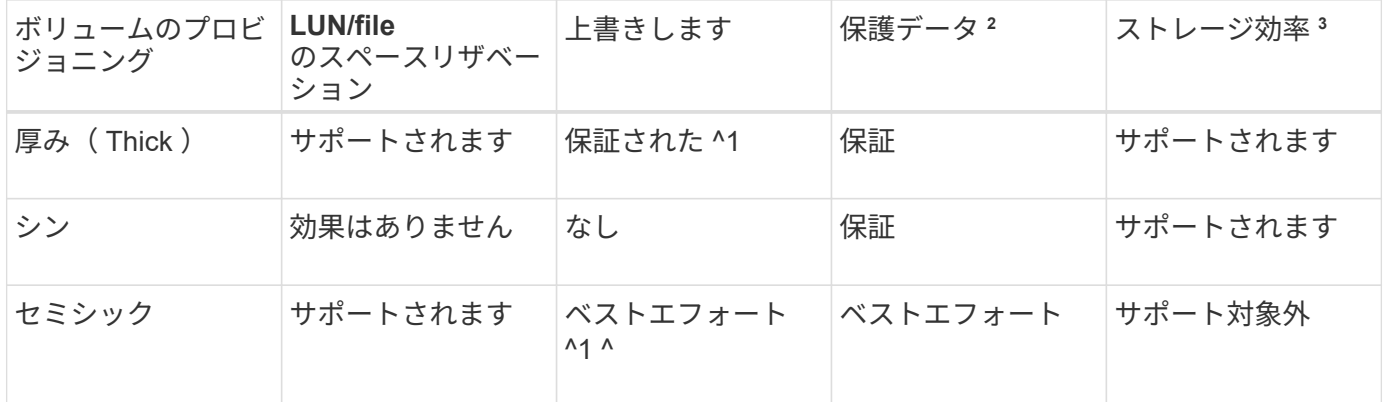

• メモ \*

- 1. 上書きの保証またはベストエフォートの上書き保証が行われるには、 LUN またはファイルでスペース リザベーションが有効になっている必要があります。
- 2. 保護データには、 Snapshot コピーおよび自動削除の対象とマークされた FlexClone ファイルと FlexClone LUN (バックアップクローン)が含まれます。
- 3. Storage Efficiency には、重複排除、圧縮、自動削除の対象とマークされていない FlexClone ファイル と FlexClone LUN (アクティブクローン)、および FlexClone サブファイル(コピーオフロードに使 用)が含まれます。

#### **SCSI** シンプロビジョニング **LUN** のサポート

ONTAP は、 T10 SCSI シンプロビジョニング LUN に加え、ネットアップのシンプロビジョニング LUN もサ ポートしています。T10 SCSI シンプロビジョニングを使用すると、ホストアプリケーションで、 LUN のス ペース再生やブロック環境の LUN スペース監視機能などの SCSI 機能をサポートできます。使用する SCSI ホストソフトウェアも、 T10 SCSI シンプロビジョニングをサポートしている必要があります。

ONTAP を使用します space-allocation LUNでのT10シンプロビジョニングのサポートを有効または無効 にするための設定。ONTAP を使用します space-allocation enable LUNでT10 SCSIシンプロビジョニ ングを有効にするための設定。

。 [-space-allocation {enabled|disabled}] ONTAP でT10シンプロビジョニングのサポートを有効

または無効にする方法、およびT10 SCSIシンプロビジョニングを有効にする方法の詳細について は、『Command Reference Manual』のコマンドを参照してください。

["ONTAP 9](http://docs.netapp.com/ontap-9/topic/com.netapp.doc.dot-cm-cmpr/GUID-5CB10C70-AC11-41C0-8C16-B4D0DF916E9B.html) [のコ](http://docs.netapp.com/ontap-9/topic/com.netapp.doc.dot-cm-cmpr/GUID-5CB10C70-AC11-41C0-8C16-B4D0DF916E9B.html)[マ](http://docs.netapp.com/ontap-9/topic/com.netapp.doc.dot-cm-cmpr/GUID-5CB10C70-AC11-41C0-8C16-B4D0DF916E9B.html)[ンド](http://docs.netapp.com/ontap-9/topic/com.netapp.doc.dot-cm-cmpr/GUID-5CB10C70-AC11-41C0-8C16-B4D0DF916E9B.html)["](http://docs.netapp.com/ontap-9/topic/com.netapp.doc.dot-cm-cmpr/GUID-5CB10C70-AC11-41C0-8C16-B4D0DF916E9B.html)

## <span id="page-4-0"></span>ボリュームのプロビジョニングオプションを設定

ボリュームにシンプロビジョニング、シックプロビジョニング、またはセミシックプロ ビジョニングを設定できます。

このタスクについて

を設定します -space-slo オプションをに設定します thick 次のことを確認します。

- ボリューム全体がアグリゲートに事前に割り当てられます。を使用することはできません volume create または volume modify ボリュームを設定するコマンド -space-guarantee オプション
- 上書きに必要なスペースの 100% がリザーブされます。を使用することはできません volume modify ボリュームを設定するコマンド -fractional-reserve オプション

を設定します -space-slo オプションをに設定します semi-thick 次のことを確認します。

- ボリューム全体がアグリゲートに事前に割り当てられます。を使用することはできません volume create または volume modify ボリュームを設定するコマンド -space-guarantee オプション
- スペースは上書き用にリザーブされません。を使用できます volume modify ボリュームを設定するコマ ンド -fractional-reserve オプション
- Snapshot コピーの自動削除が有効になります。

ステップ

1. ボリュームのプロビジョニングオプションを設定します。

volume create -vserver *vserver\_name* -volume *volume\_name* -aggregate *aggregate\_name* -space-slo none|thick|semi-thick -space-guarantee none|volume

。 -space-guarantee オプションのデフォルトはです none (AFF システムの場合)およびAFF以外 のDPボリュームの場合。それ以外の場合は、デフォルトでになります volume。既存のFlexVol ボリュー ムの場合は、を使用します volume modify プロビジョニングオプションを設定するコマンド。

次のコマンドを使うと、 SVM vs1 上の vol1 にシンプロビジョニングが設定されます。

cluster1::> volume create –vserver vs1 -volume vol1 -space-guarantee none

次のコマンドを使うと、 SVM vs1 上の vol1 にシックプロビジョニングが設定されます。

cluster1::> volume create –vserver vs1 -volume vol1 -space-slo thick

次のコマンドを使うと、 SVM vs1 上の vol1 にセミシックプロビジョニングが設定されます。

cluster1::> volume create –vserver vs1 -volume vol1 -space-slo semithick

## <span id="page-5-0"></span>**SAN** ボリュームの構成オプション

LUN が含まれているボリュームに対してさまざまなオプションを設定する必要がありま す。ボリュームオプションの設定方法によって、ボリューム内の LUN で使用可能なスペ ースの量が決まります。

#### 自動拡張

自動拡張は有効または無効にすることができます。有効にすると、 ONTAP では、ボリュームのサイズを事前 設定した最大サイズまで自動的に拡張できます。ボリュームの自動拡張をサポートするには、使用可能なスペ ースを包含アグリゲートに確保する必要があります。そのため、自動拡張を有効にする場合は、包含アグリゲ ートの空きスペースを監視し、必要に応じて追加してください。

自動拡張は、 Snapshot の作成時にはトリガーできません。自動拡張が有効になっていても、ボリュームに十 分なスペースがないと Snapshot の作成は失敗します。

自動拡張が無効な場合、ボリュームのサイズに変更はありません。

#### 自動縮小

自動縮小は有効または無効にすることができます。有効にすると、 ONTAP では、ボリュームで消費されたス ペースの量が事前設定したしきい値を下回った場合に、ボリューム全体のサイズを自動的に縮小できます。こ れにより、ボリュームで未使用の空きスペースの自動的な解放が開始されて、ストレージ効率が向上します。

#### **Snapshot** の自動削除

Snapshot の自動削除では、次のいずれかの場合に、 Snapshot コピーが自動的に削除されます。

- ボリュームがフルに近い状態の場合
- Snapshot リザーブスペースがフルに近い状態の場合
- オーバーライトリザーブスペースがフルの場合

古いものから順に、または新しいものから順に Snapshot コピーを削除するように Snapshot の自動削除を設 定できます。Snapshot の自動削除では、クローンボリュームや LUN 内の Snapshot コピーにリンクされてい る Snapshot コピーは削除されません。

自動拡張と Snapshot の自動削除の両方が有効な場合にボリュームで追加のスペースが必要になると、デフォ ルトでは、 ONTAP は最初に自動拡張をトリガーして、必要なスペースを確保しようとします。自動拡張で十 分なスペースを確保できない場合は、 Snapshot の自動削除がトリガーされます。

#### **Snapshot** リザーブ

Snapshot リザーブは、 Snapshot コピー用にリザーブされるボリューム内のスペースの量を定義しま す。Snapshot リザーブに割り当てられたスペースを他の目的に使用することはできません。Snapshot リザー ブ用に割り当てられたすべてのスペースが使用された場合、 Snapshot コピーはボリューム上の追加スペース を消費します。

### <span id="page-6-0"></span>**SAN** 環境でのボリューム移動に関する要件

LUN またはネームスペースを含むボリュームを移動する場合は、一定の要件を満たす必 要があります。

・ボリュームに 1 つ以上の LUN が含まれている場合は、クラスタ内の各ノードに接続する LUN ( LIF )ご とに少なくとも 2 つのパスが必要です。

これにより、単一点障害が排除され、コンポーネント障害に備えてシステムの運用を継続することができ ます。

• ボリュームにネームスペースが含まれている場合は、クラスタで ONTAP 9.6 以降が実行されている必要 があります。

ONTAP 9.5 を実行する NVMe 構成では、ボリューム移動はサポートされません。

### <span id="page-6-1"></span>フラクショナルリザーブの設定に関する考慮事項

フラクショナルリザーブは、 \_lun overwrite reserve \_ とも呼ばれ、 FlexVol ボリューム 内のスペースリザーブ LUN およびファイルのオーバーライトリザーブを無効にすること ができます。これはストレージ利用率を最大限に高めるのに役立ちますが、スペース不 足による書き込みエラーが悪影響を及ぼす環境では、この設定を利用する場合の要件を 確認しておく必要があります。

フラクショナルリザーブ設定はパーセンテージで表され、有効な値はのみです 0 および 100 パーセントフラ クショナルリザーブ設定はボリュームの属性です。

フラクショナルリザーブをに設定しています 0 ストレージ利用率が向上します。ただし、ボリュームの空き スペースがなくなると、ボリュームギャランティがに設定されていても、ボリュームに格納されたデータにア クセスするアプリケーションでデータを利用できなくなる可能性があります volume。ただし、ボリュームを 適切に設定して使用することで、書き込みが失敗する可能性を最小限に抑えることができます。ONTAP で は、フラクショナルリザーブがに設定されたボリュームに対して「ベストエフォート」の書き込み保証が提供 されます 0 次の要件の\_all\_が満たされている場合:

- 重複排除を使用していません
- 圧縮を使用していません
- FlexClone サブファイルが使用されていません
- すべての FlexClone ファイルと FlexClone LUN で自動削除が有効になっています

これはデフォルト設定ではありません。FlexClone ファイルや FlexClone LUN の自動削除は、作成時に設 定するか作成後に変更して明示的に有効にする必要があります。

- ODX コピーオフロードと FlexClone コピーオフロードは使用されていません
- ボリュームギャランティがに設定されている volume
- ファイルまたはLUNのスペースリザベーションはです enabled
- ボリュームのSnapshotリザーブがに設定されている 0
- ボリュームSnapshotコピーの自動削除はです enabled を使用しています destroy`を削除します `lun clone,vol clone,cifs share,file clone,sfsr`をクリックします `volume

この設定では、必要に応じて FlexClone ファイルと FlexClone LUN も削除されます。

変更率が高いと、上記の必要な設定をすべて行っていても、まれに Snapshot コピーの自動削除が追いつかな くなり、ボリュームのスペースが不足することがあります。

また、必要に応じてボリュームの自動拡張機能を使用することで、ボリュームの Snapshot コピーの自動削除 が発生する可能性を抑えることができます。自動拡張機能を有効にする場合は、関連付けられたアグリゲート の空きスペースを監視する必要があります。アグリゲートの空きスペースがなくなり、ボリュームを拡張でき なくなると、ボリュームの空きスペースがなくなったときに削除される Snapshot コピーが増える可能性があ ります。

上記の設定要件をすべて満たすことができず、ボリュームのスペース不足を防ぐ必要がある場合は、ボリュー ムのフラクショナルリザーブ設定をに設定する必要があります 100。これにより、事前に確保する必要がある 空きスペースは増えますが、上記のテクノロジを使用する場合でもデータ変更処理が確実に実行されるように なります。

フラクショナルリザーブ設定のデフォルト値と有効値は、ボリュームのギャランティによって異なります。

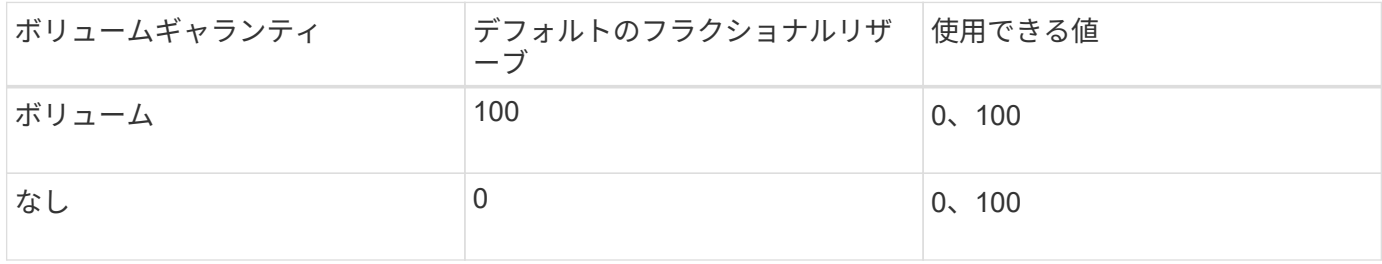

Copyright © 2024 NetApp, Inc. All Rights Reserved. Printed in the U.S.このドキュメントは著作権によって保 護されています。著作権所有者の書面による事前承諾がある場合を除き、画像媒体、電子媒体、および写真複 写、記録媒体、テープ媒体、電子検索システムへの組み込みを含む機械媒体など、いかなる形式および方法に よる複製も禁止します。

ネットアップの著作物から派生したソフトウェアは、次に示す使用許諾条項および免責条項の対象となりま す。

このソフトウェアは、ネットアップによって「現状のまま」提供されています。ネットアップは明示的な保 証、または商品性および特定目的に対する適合性の暗示的保証を含み、かつこれに限定されないいかなる暗示 的な保証も行いません。ネットアップは、代替品または代替サービスの調達、使用不能、データ損失、利益損 失、業務中断を含み、かつこれに限定されない、このソフトウェアの使用により生じたすべての直接的損害、 間接的損害、偶発的損害、特別損害、懲罰的損害、必然的損害の発生に対して、損失の発生の可能性が通知さ れていたとしても、その発生理由、根拠とする責任論、契約の有無、厳格責任、不法行為(過失またはそうで ない場合を含む)にかかわらず、一切の責任を負いません。

ネットアップは、ここに記載されているすべての製品に対する変更を随時、予告なく行う権利を保有します。 ネットアップによる明示的な書面による合意がある場合を除き、ここに記載されている製品の使用により生じ る責任および義務に対して、ネットアップは責任を負いません。この製品の使用または購入は、ネットアップ の特許権、商標権、または他の知的所有権に基づくライセンスの供与とはみなされません。

このマニュアルに記載されている製品は、1つ以上の米国特許、その他の国の特許、および出願中の特許によ って保護されている場合があります。

権利の制限について:政府による使用、複製、開示は、DFARS 252.227-7013(2014年2月)およびFAR 5252.227-19(2007年12月)のRights in Technical Data -Noncommercial Items(技術データ - 非商用品目に関 する諸権利)条項の(b)(3)項、に規定された制限が適用されます。

本書に含まれるデータは商用製品および / または商用サービス(FAR 2.101の定義に基づく)に関係し、デー タの所有権はNetApp, Inc.にあります。本契約に基づき提供されるすべてのネットアップの技術データおよび コンピュータ ソフトウェアは、商用目的であり、私費のみで開発されたものです。米国政府は本データに対 し、非独占的かつ移転およびサブライセンス不可で、全世界を対象とする取り消し不能の制限付き使用権を有 し、本データの提供の根拠となった米国政府契約に関連し、当該契約の裏付けとする場合にのみ本データを使 用できます。前述の場合を除き、NetApp, Inc.の書面による許可を事前に得ることなく、本データを使用、開 示、転載、改変するほか、上演または展示することはできません。国防総省にかかる米国政府のデータ使用権 については、DFARS 252.227-7015(b)項(2014年2月)で定められた権利のみが認められます。

#### 商標に関する情報

NetApp、NetAppのロゴ、<http://www.netapp.com/TM>に記載されているマークは、NetApp, Inc.の商標です。そ の他の会社名と製品名は、それを所有する各社の商標である場合があります。